### 次世代型オンデマンドバス 「のること」 」サビス概要 ・ご利用方法

### **オンデマンドバス「のるーと」のサービスとは︖**

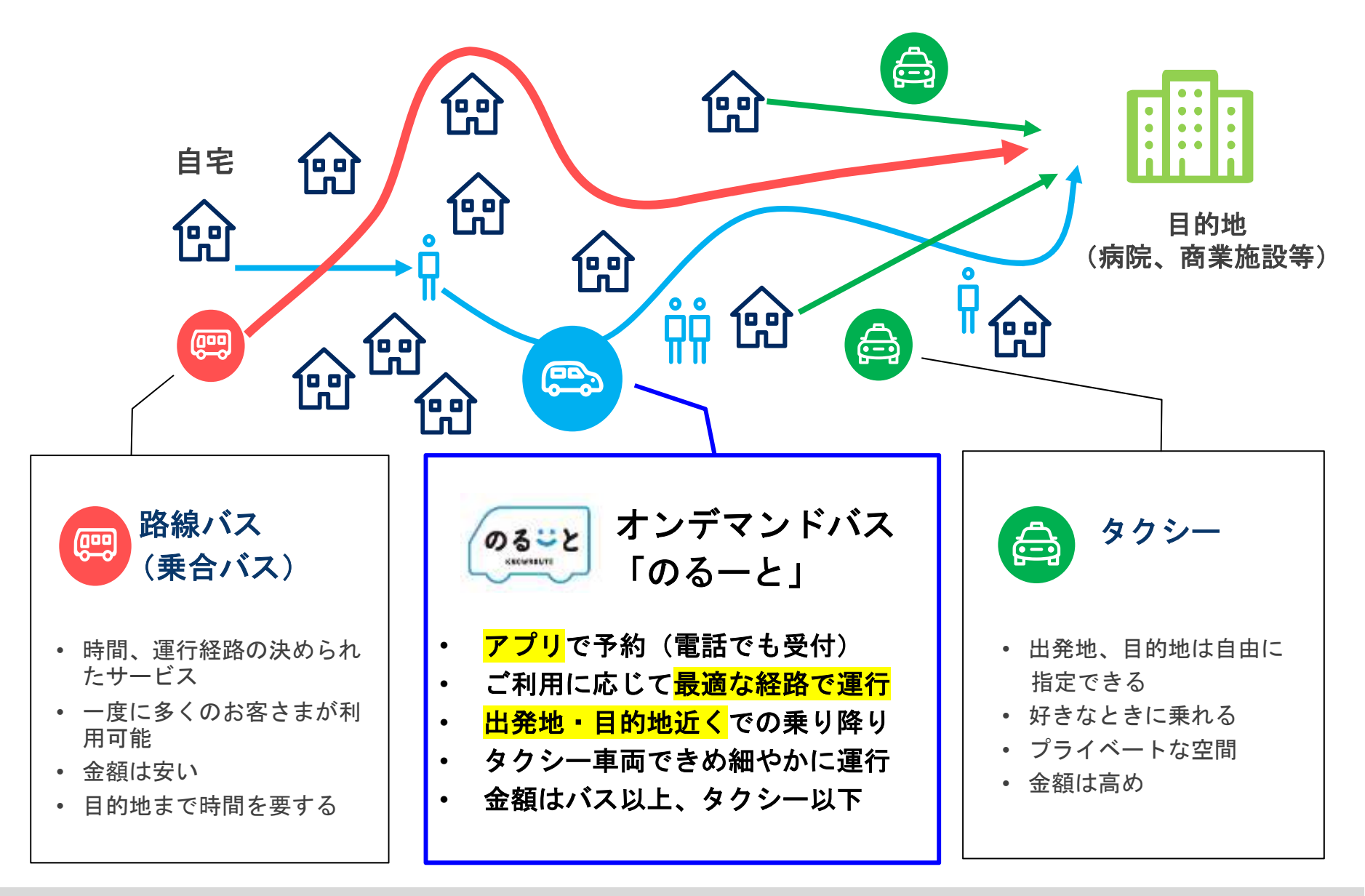

### **「のるーと」の特徴**

「のる一と」は予約制の乗り合いバスです。他のお客さまをお乗せするために**途** 中で寄り道することが大きな特徴です。

### (1)運行中に寄り道して他のお客さまをお乗せします。

お客さまの到着予定時刻が遅くなりすぎない範囲で、まっすぐ目的地に行かず、回り道をすることがあります。

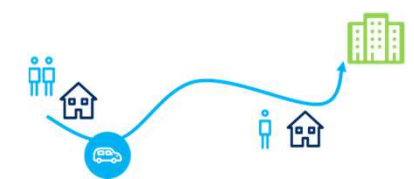

#### (2)乗車予定時刻や到着予定時刻に幅があります。

お迎えの前に予約が入った場合など、乗車予定時刻が最大で5分程度遅くなることがあります。 予約時にご案内する「遅くとも〜」の時刻をご確認ください。※到着予定時刻も同様の案内が表示されます

日,2022年9月4日 乗車予定時刻:11:00

・運行地域

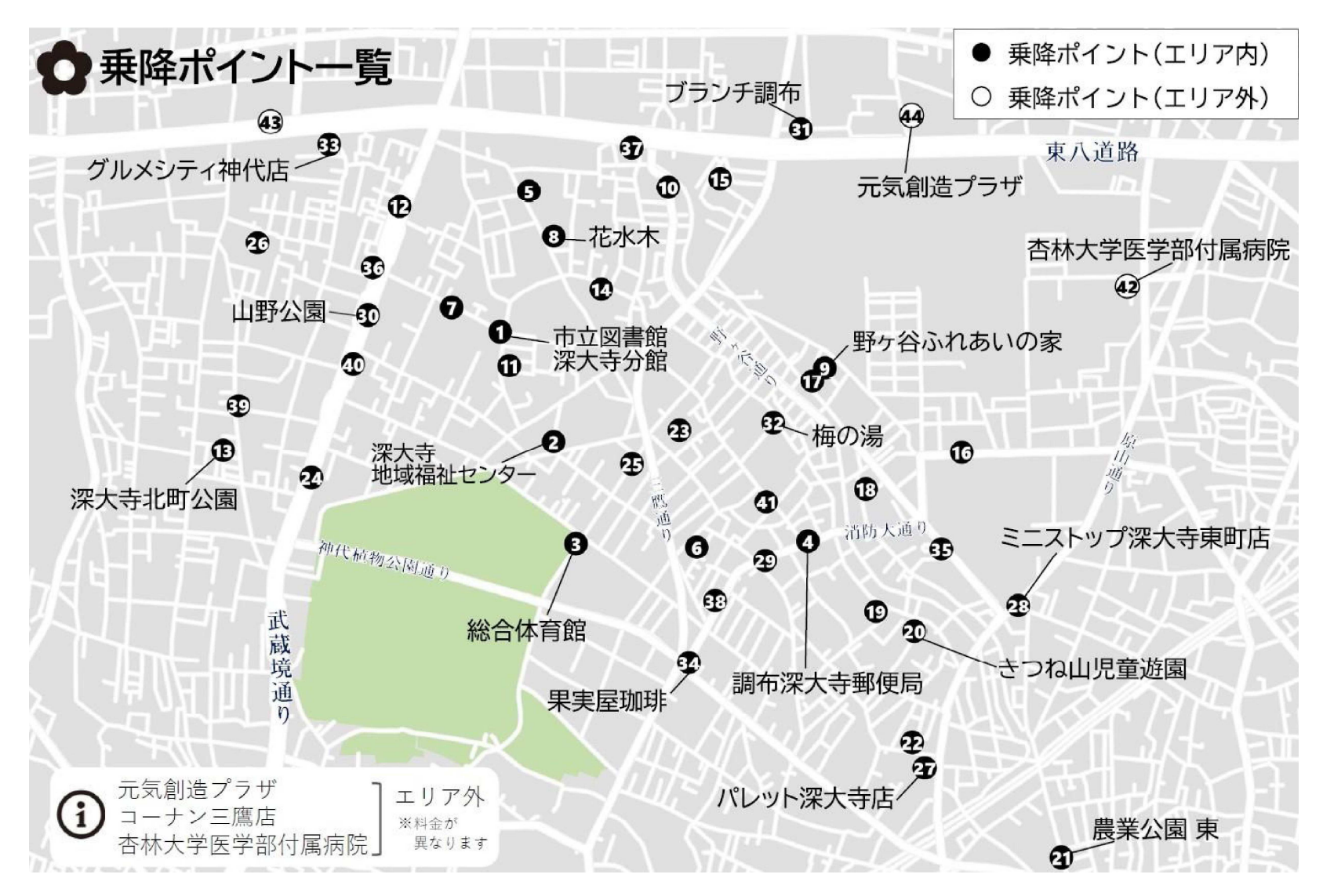

・ご利用料金(お1人あたり)

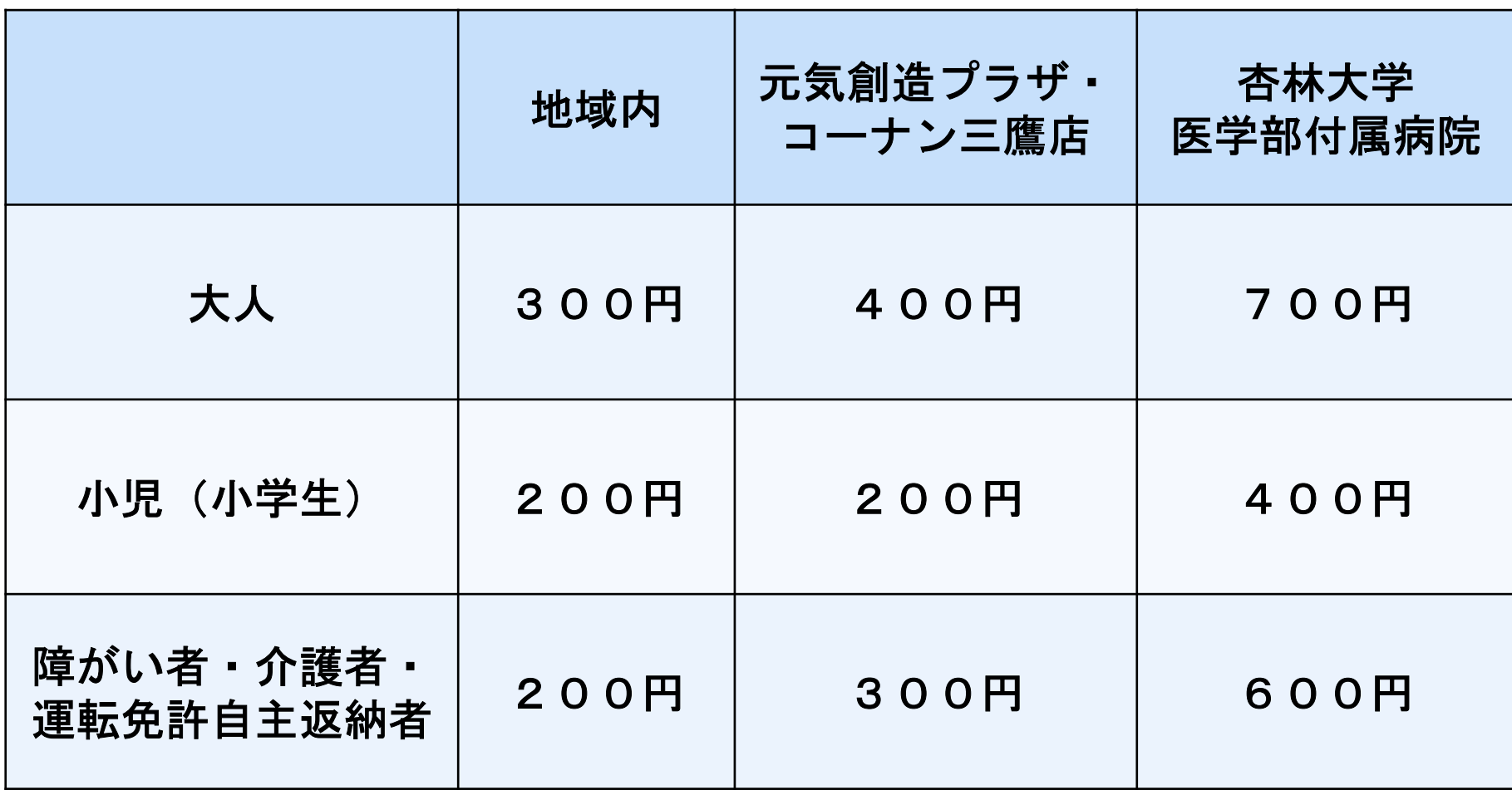

※未就学児は無料となります。 ※介護者は障がい者1名につき1名となります。<br>-

### ・運行日・時間帯

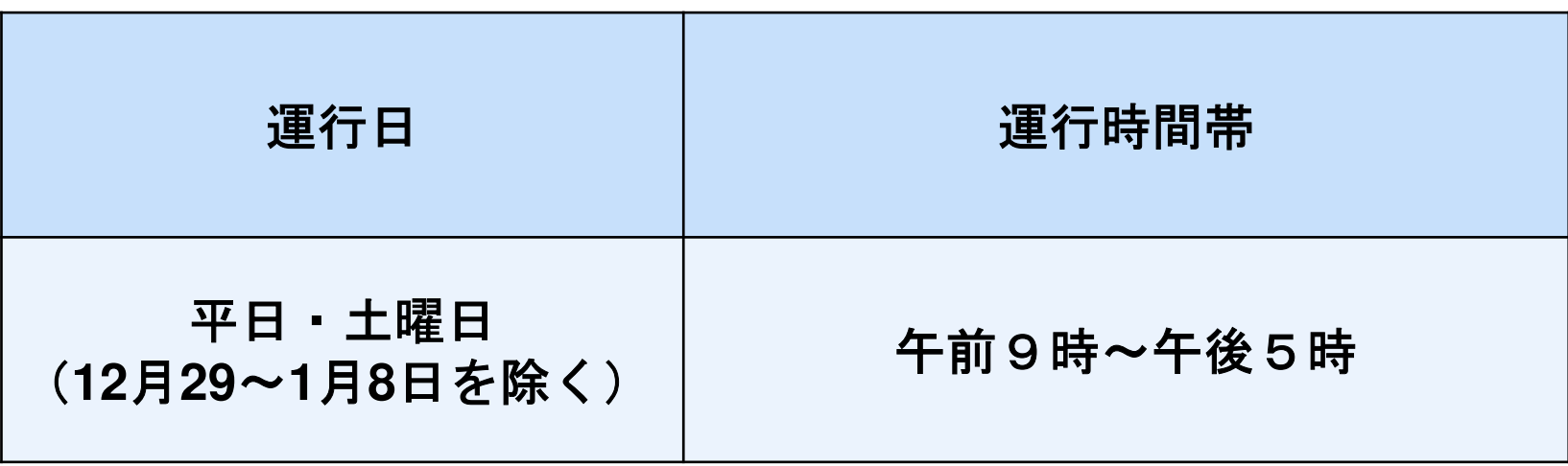

### ※運行開始直後、運行終了直前は予約が入り難くなる場合がございます。お時間に余裕をもってのご予約をお願いいたします。

#### アプリのダウンロ▎▙▙▌▞ - TIV - 17 TK ド利用者登録ご予約方法

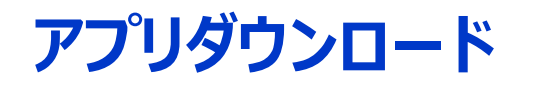

### <iPhone>

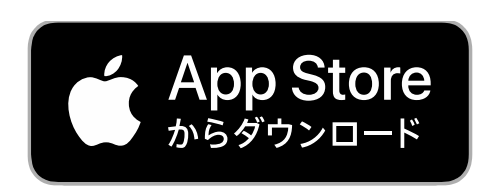

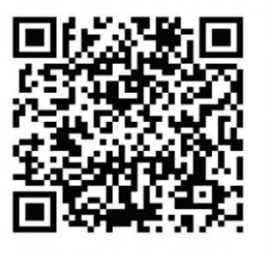

### <Android>

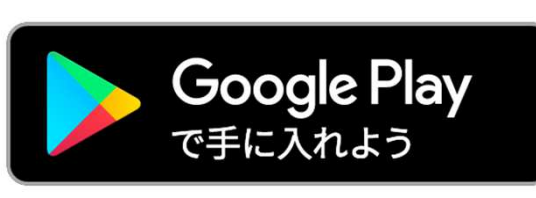

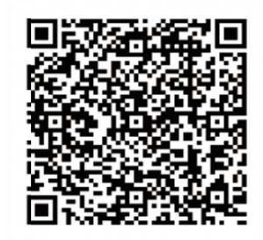

### またはQ のるーと キャンセル  $\odot$ のるーと - 西鉄オンデマン… **短岡アイランドシティで**運 開く  $\sqrt{05-z}$ 「のるーと」で検索 →「入手」または「インストール」App StorePlayストア

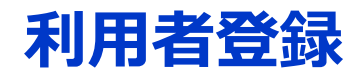

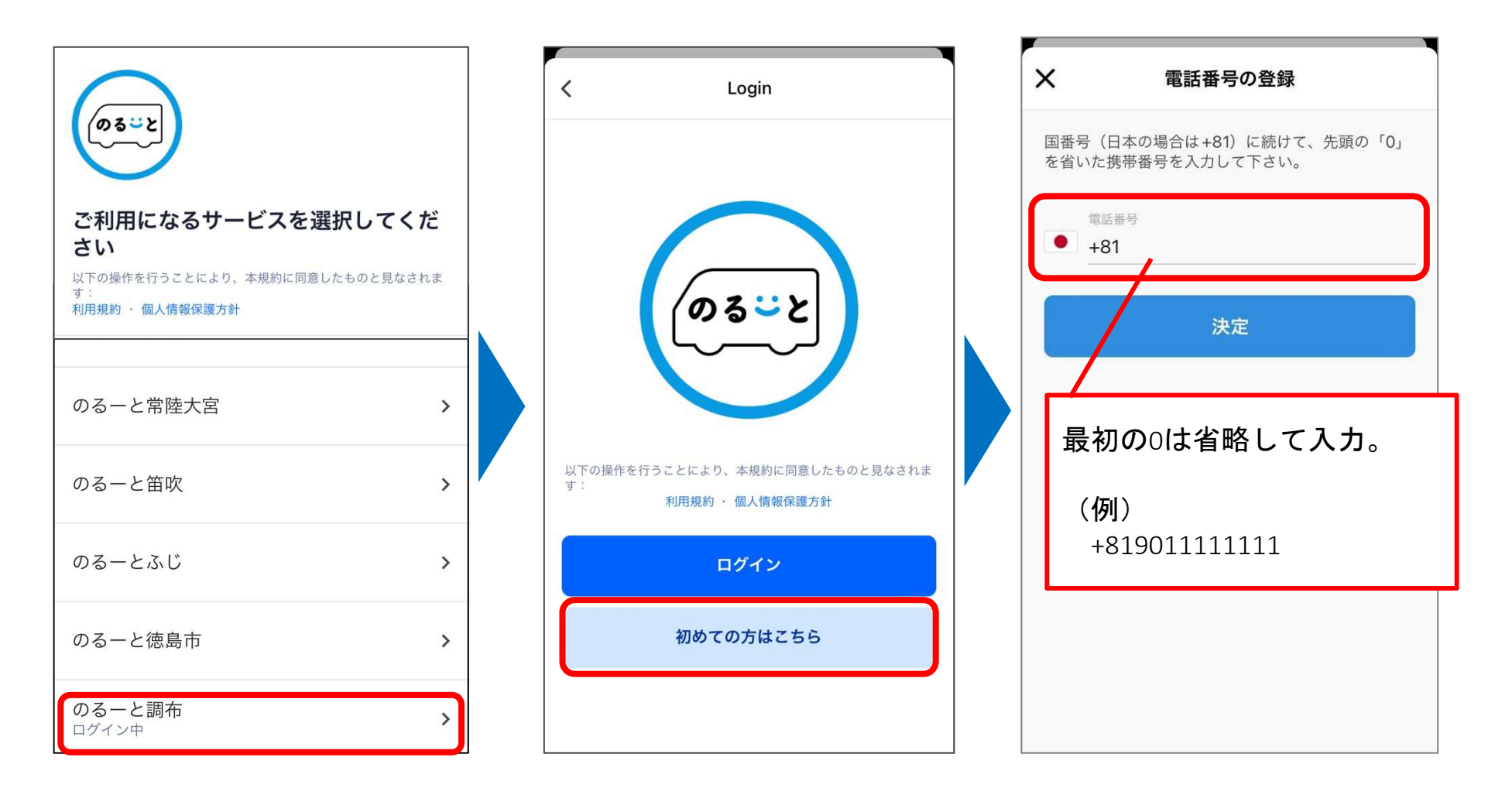

「のるーと調布」を選択

「初めての方はこちら」を選択

登録する携帯電話の番号を入力

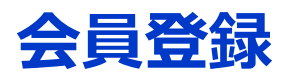

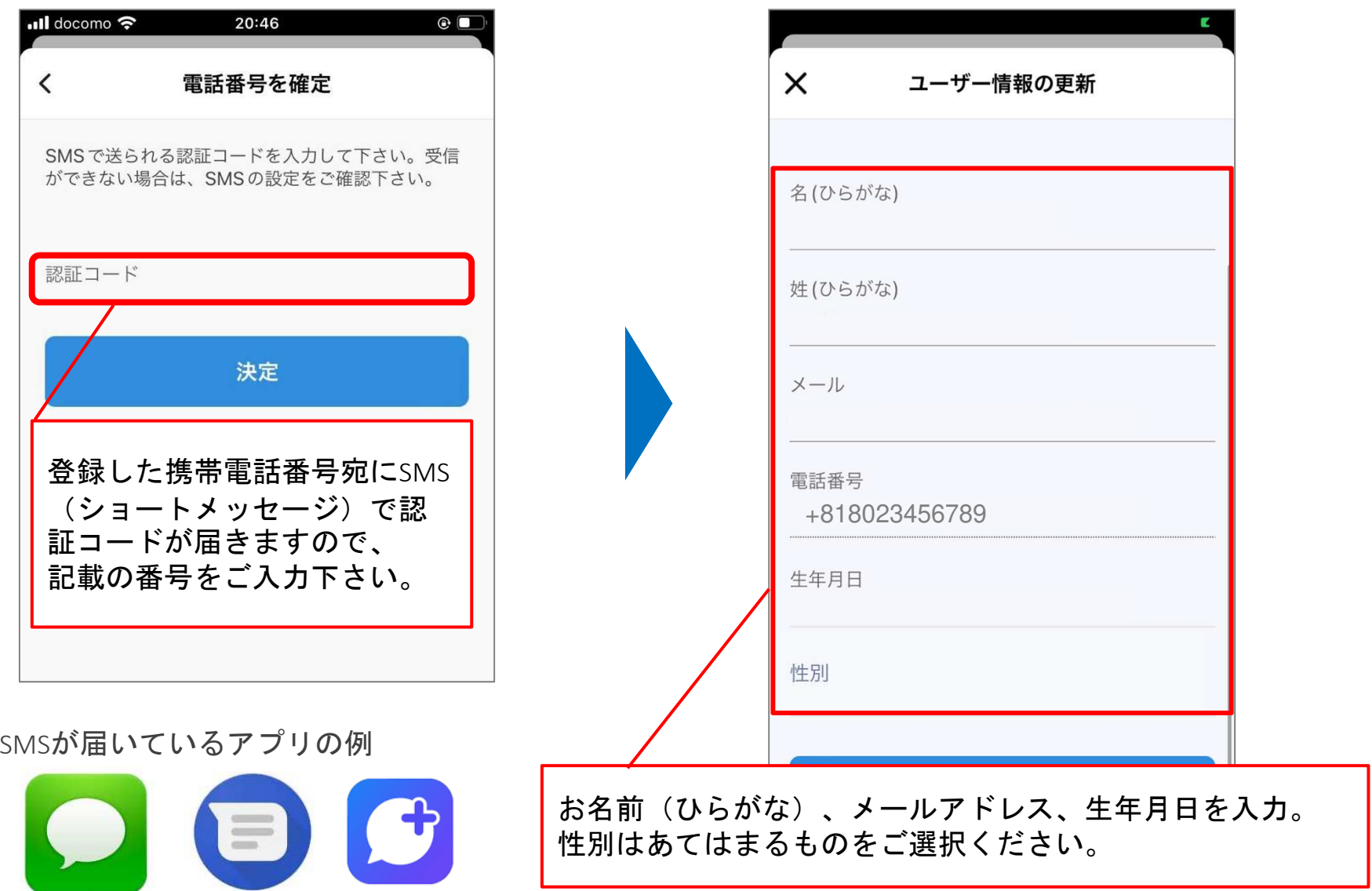

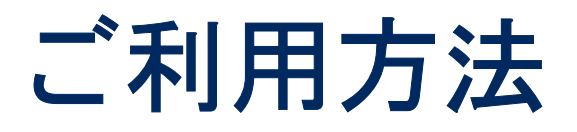

※一部他エリアの画面情報を含みますが操作方法は同じです

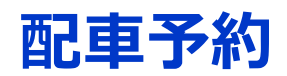

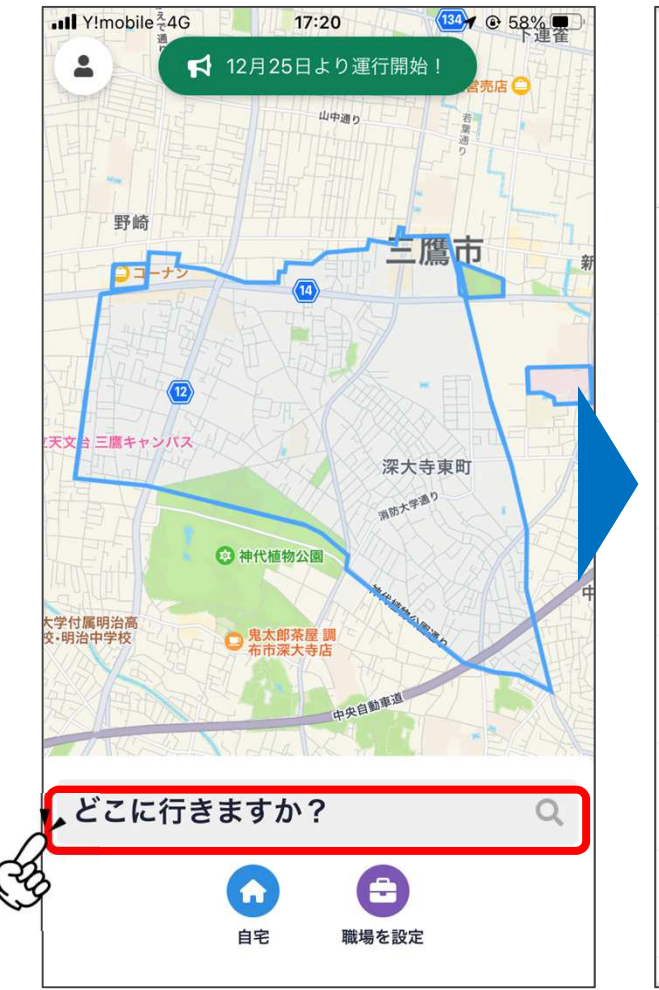

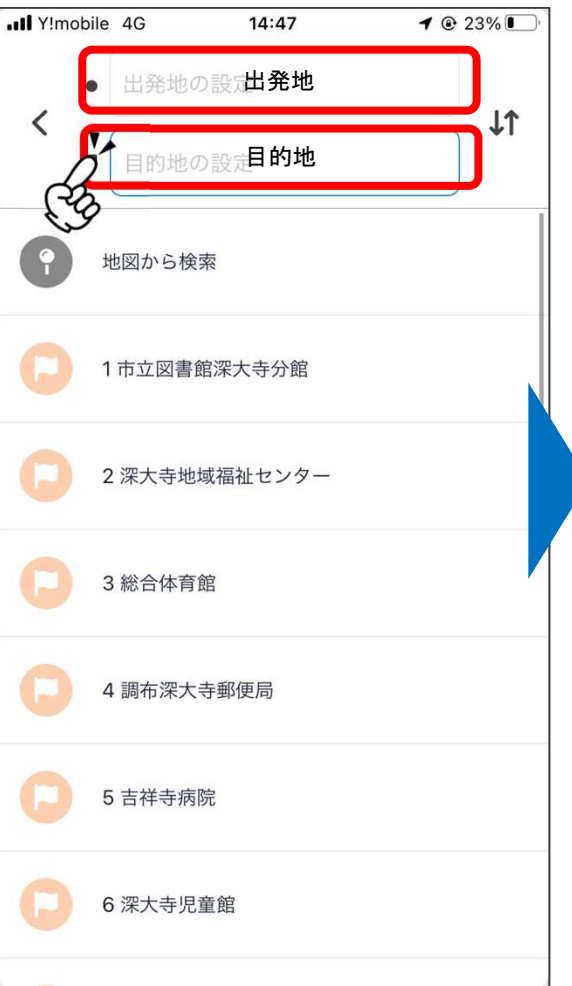

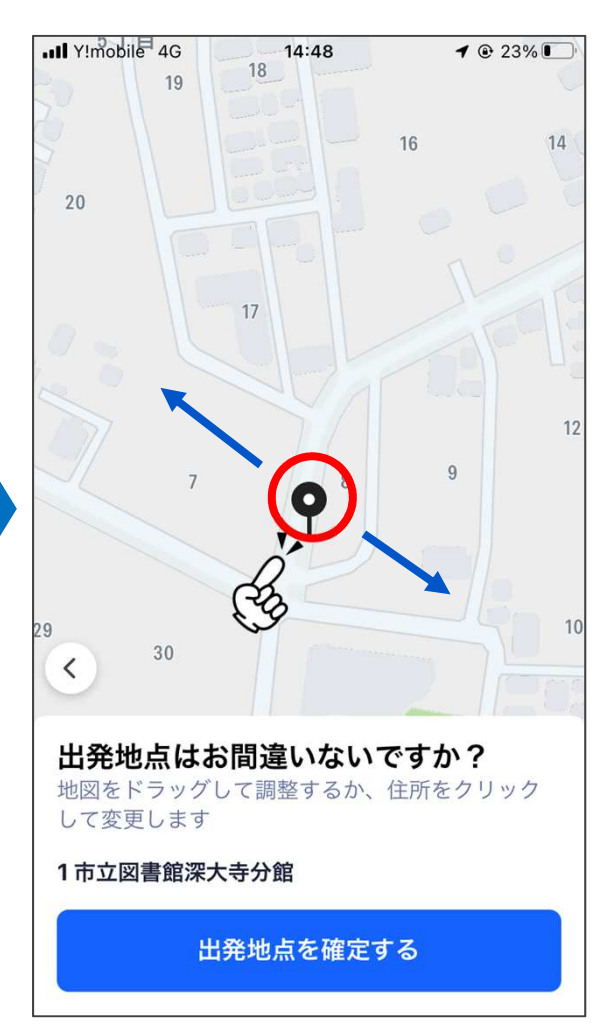

「どこに行きますか?」を押す

す 出発地→目的地の順で選択 出発地点を確認し、<br>必要に応じて位置を調整

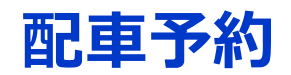

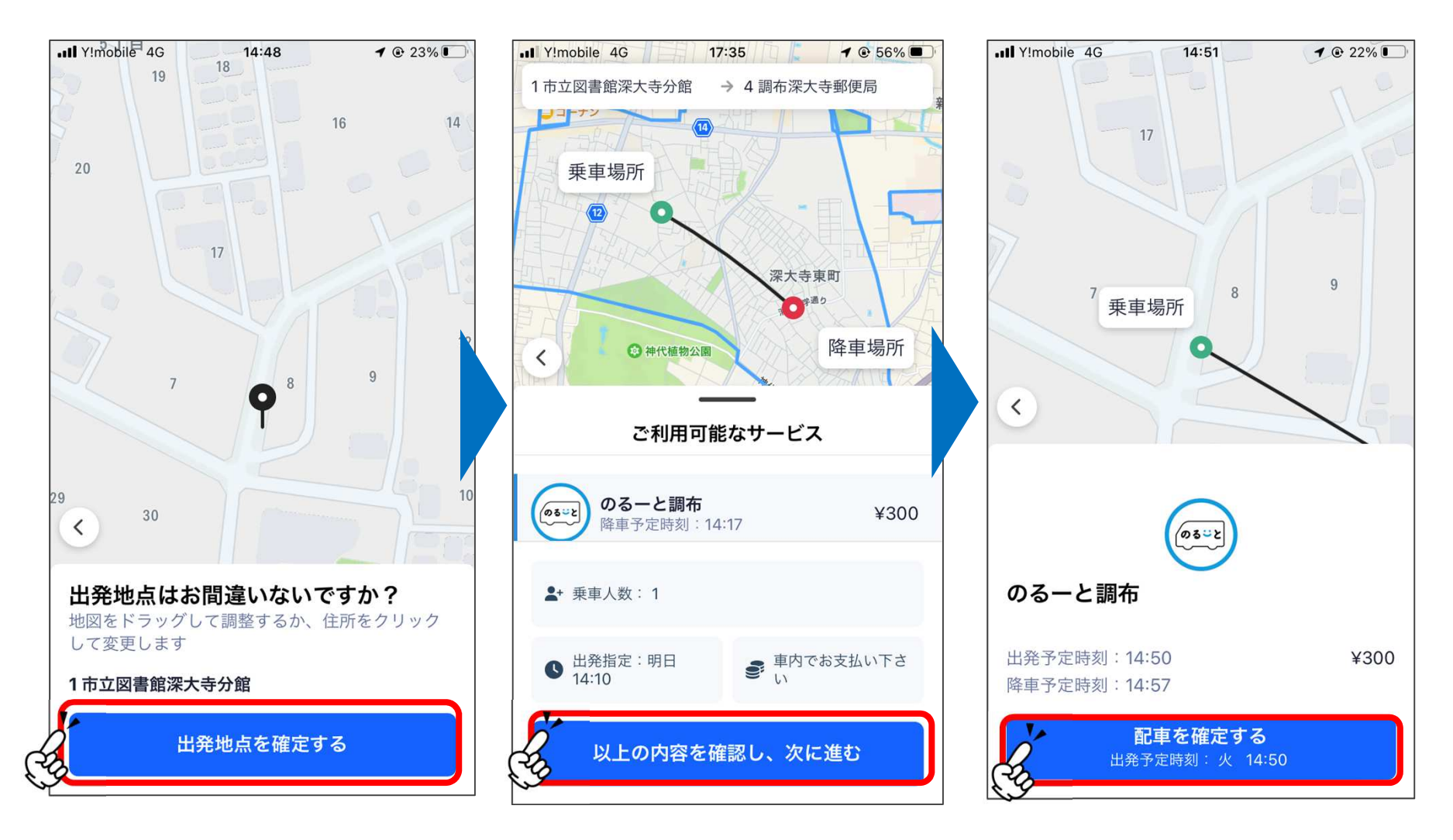

乗車人数や乗車希望時間を選択し、次に進む「出発地点を確定する」を押す 乗車人数や乗車希望時間を お迎えの時間を確認し、<br>「出発地点を確定する」を押す 選択し、次に進む 「配車を確定する」を押す

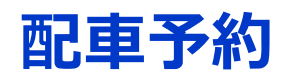

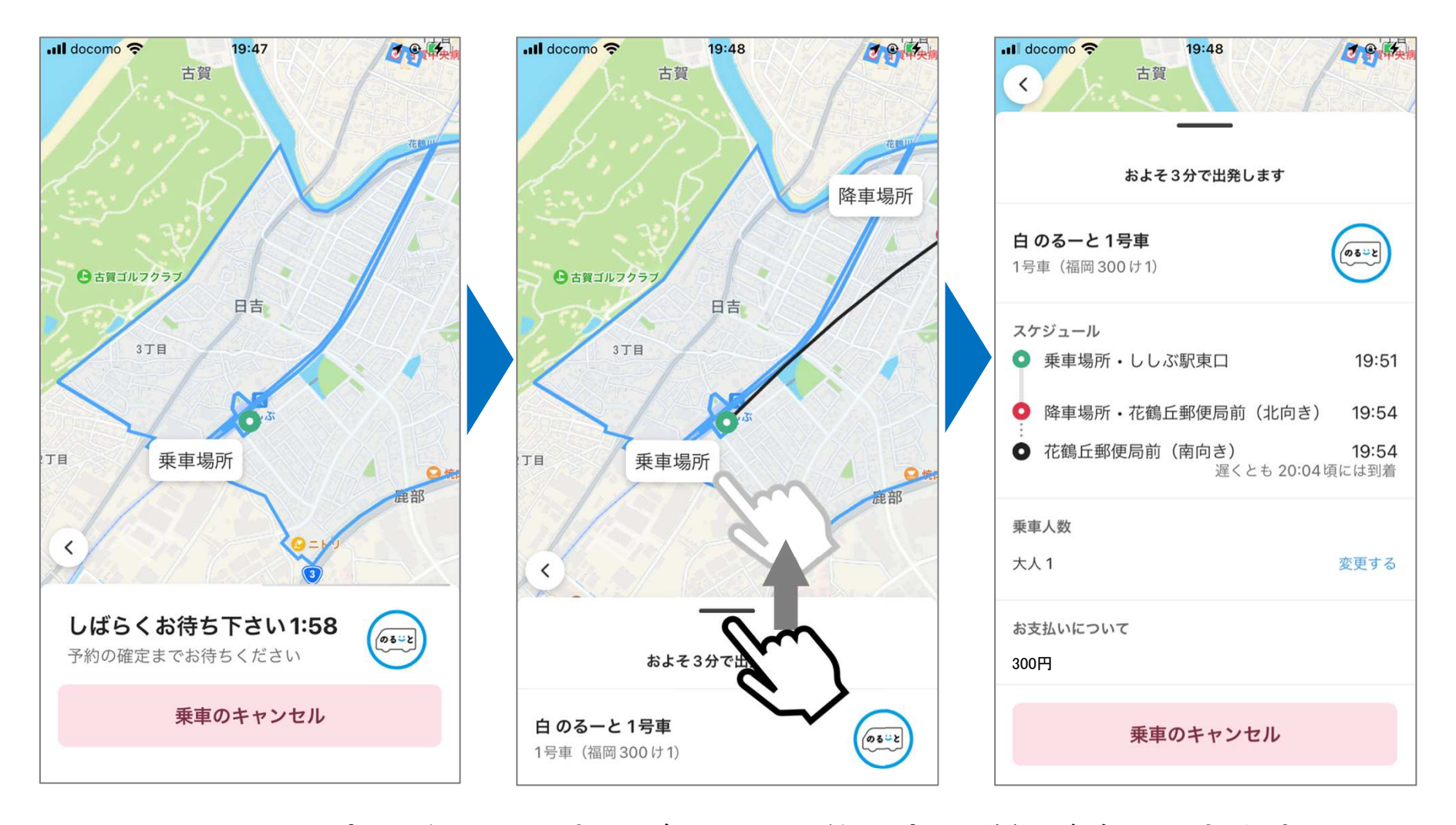

画面下の部分を上に引き上げると、予約内容の詳細が確認できます

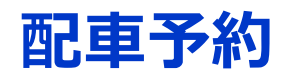

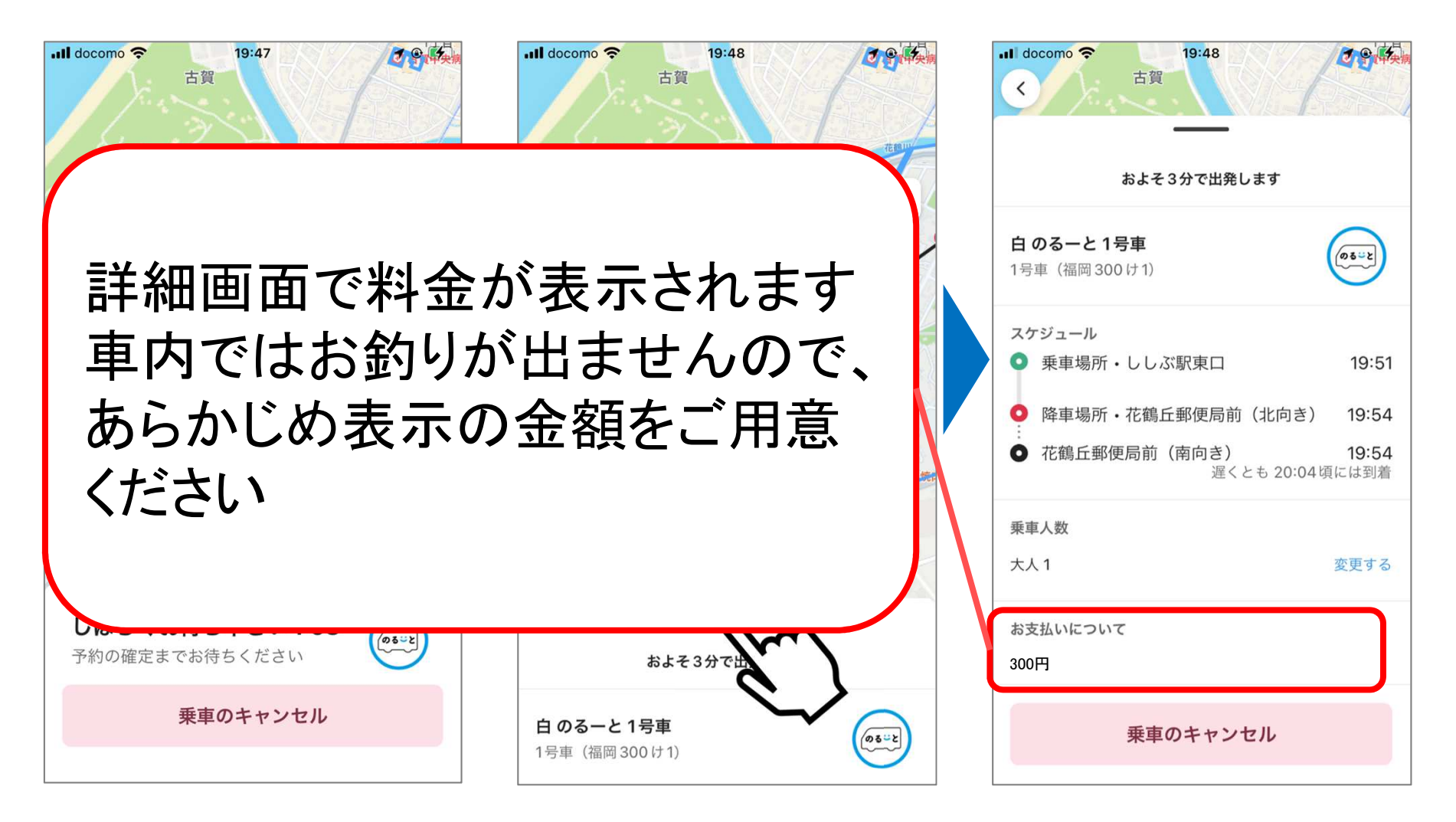

画面下の部分を上に引き上げると、予約内容の詳細が確認できます

# **配⾞予約(キャンセルの⽅法)**

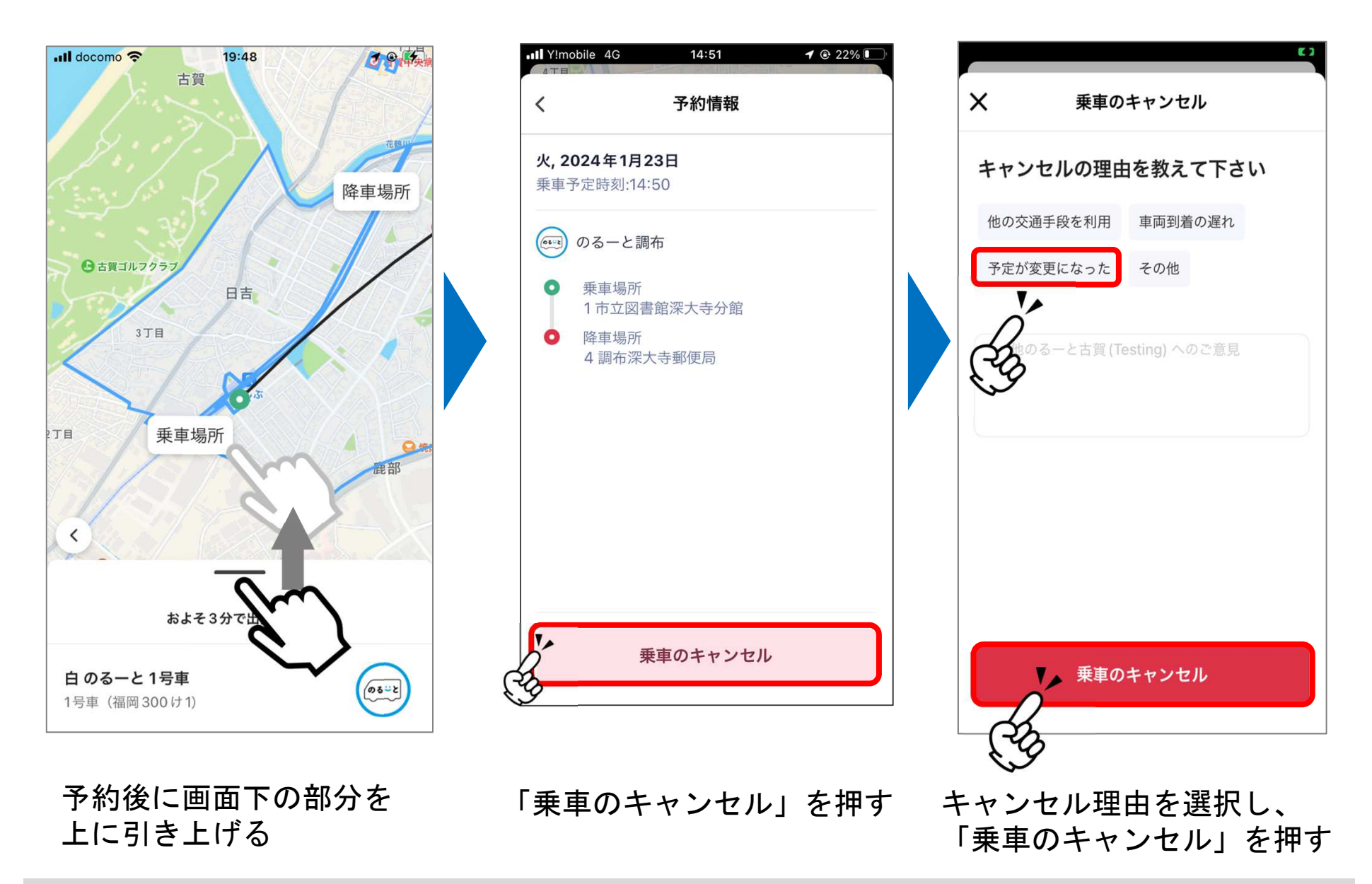

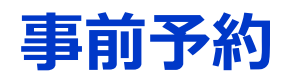

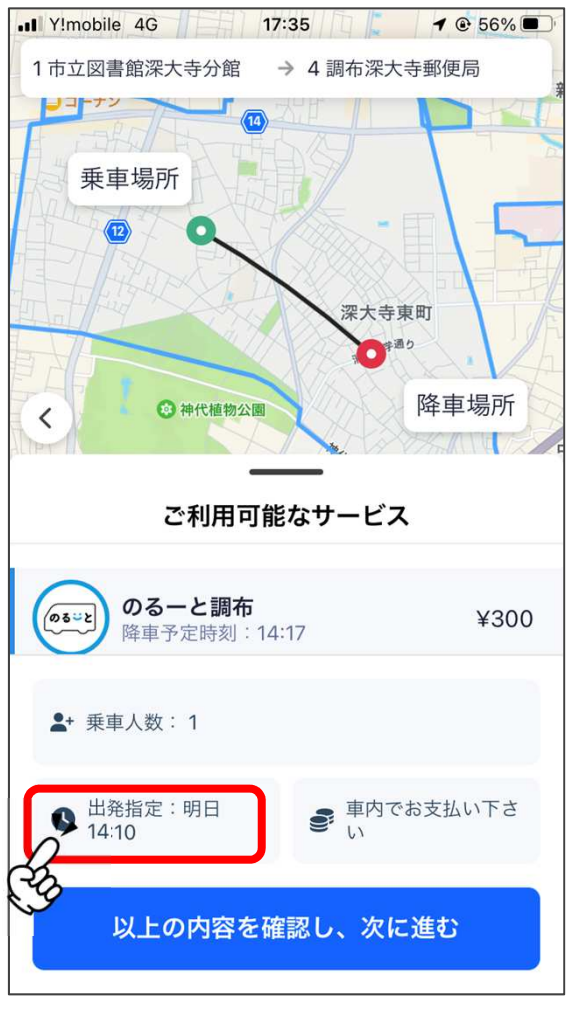

出発地点の確定後に表示される画面で「時間指定」を押す

お使いのスマートフォンがiPhoneの場合とAndroidの場合 で画面が変わります。

詳細は次ページ以降でご確認ください。

# **事前予約 (時間の指定: iPhoneの場合)**

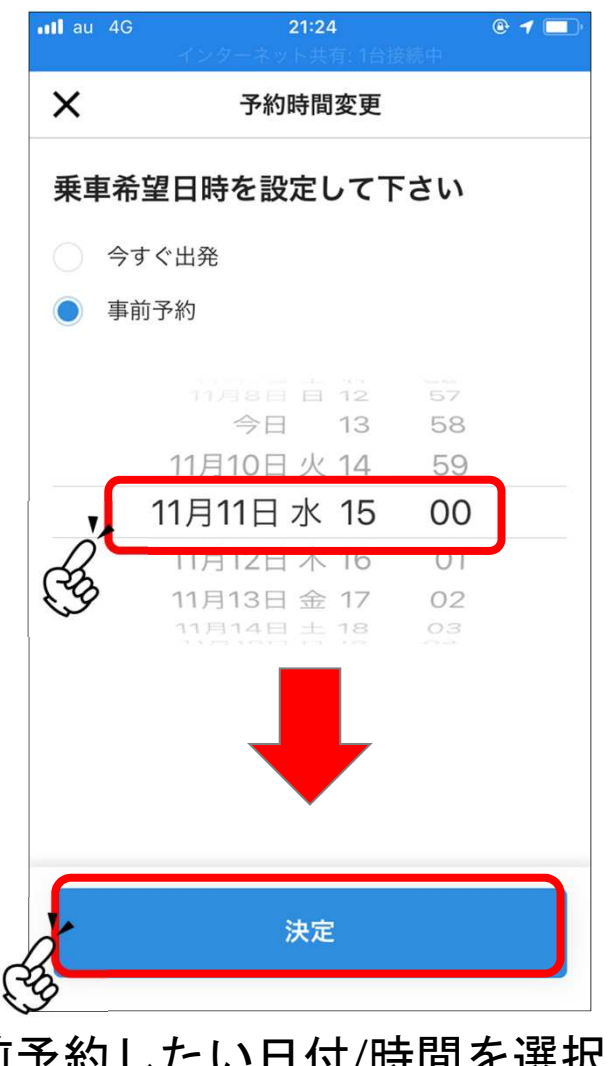

事前予約したい日付/時間を選択し、「決定」を押す

# **事前予約 (時間の指定: androidの場合)**

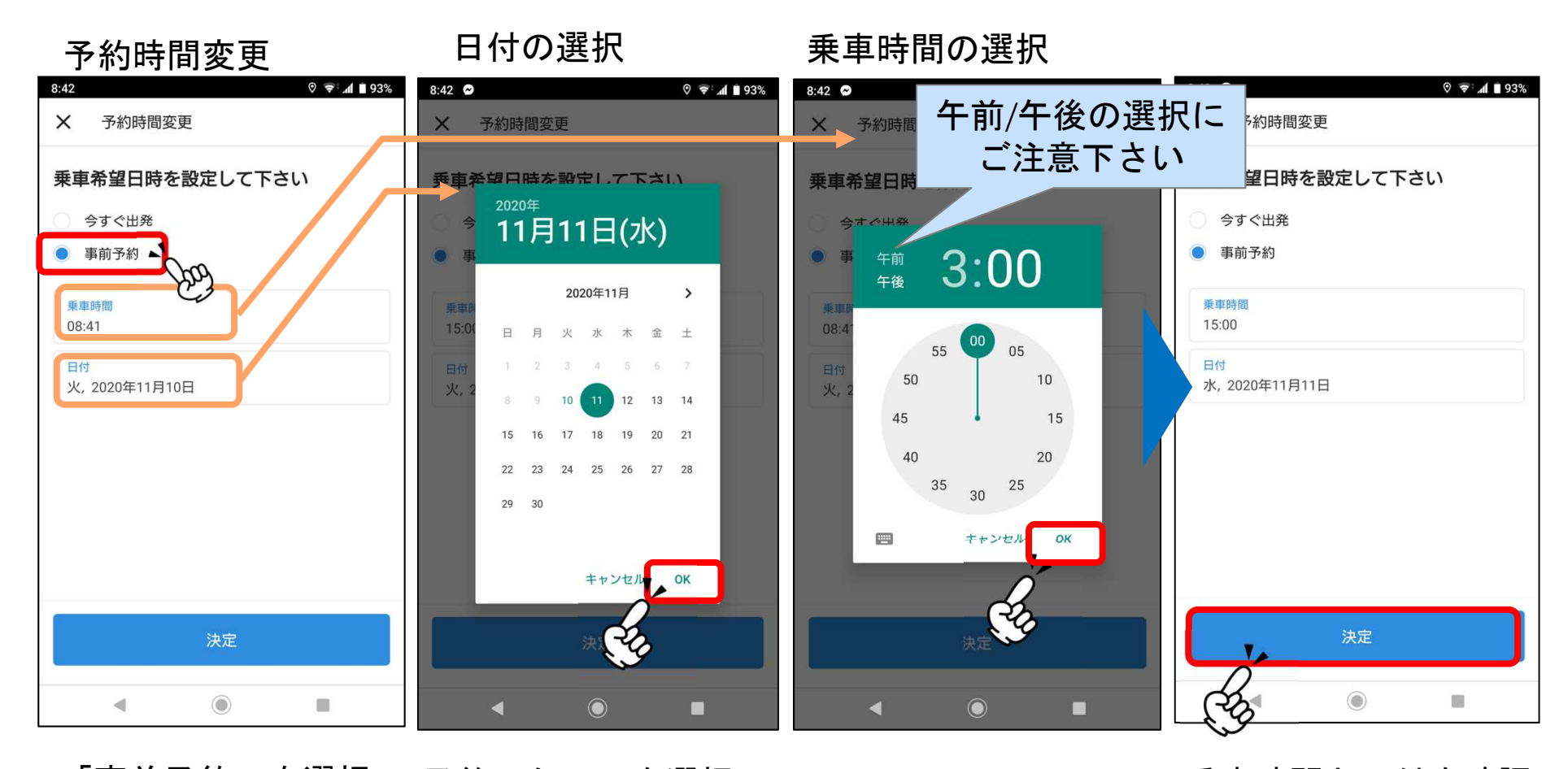

「事前予約」を選択 日付と乗車時間を それぞれ選択して設定画面を出す

予約したい日を選択し、「OK」を押す

時間を設定し、「OK」を押す

乗車時間と日付を確認し、問題無ければ「決定」を押す

# **事前予約(予約の確認方法)**

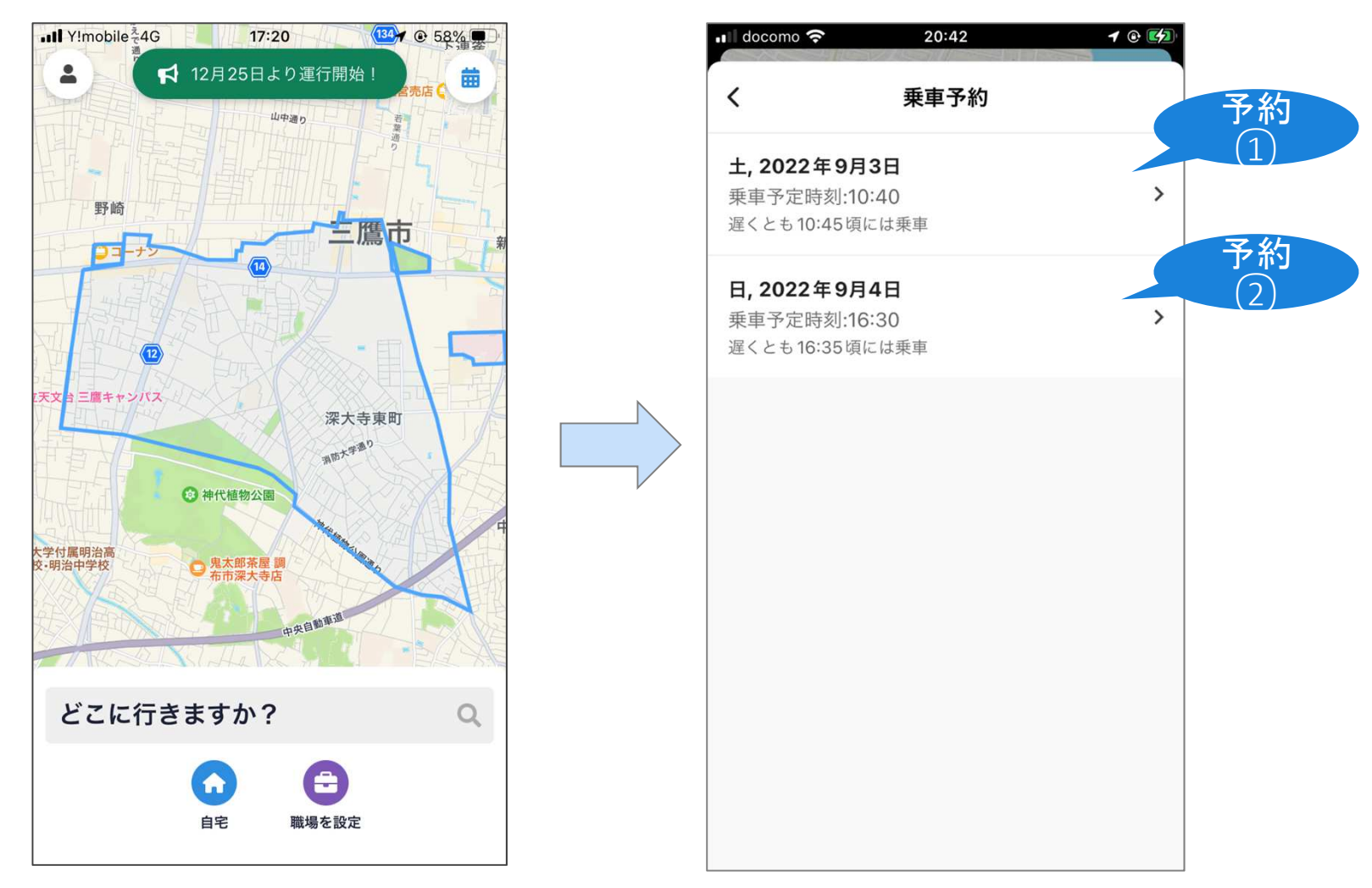

#### 右上のカレンダーのマークを押すと事前予約の一覧が表示されます。※事前予約をしていないときは、カレンダーマークは表示されません。

**事前予約(キャンセルの⽅法)**

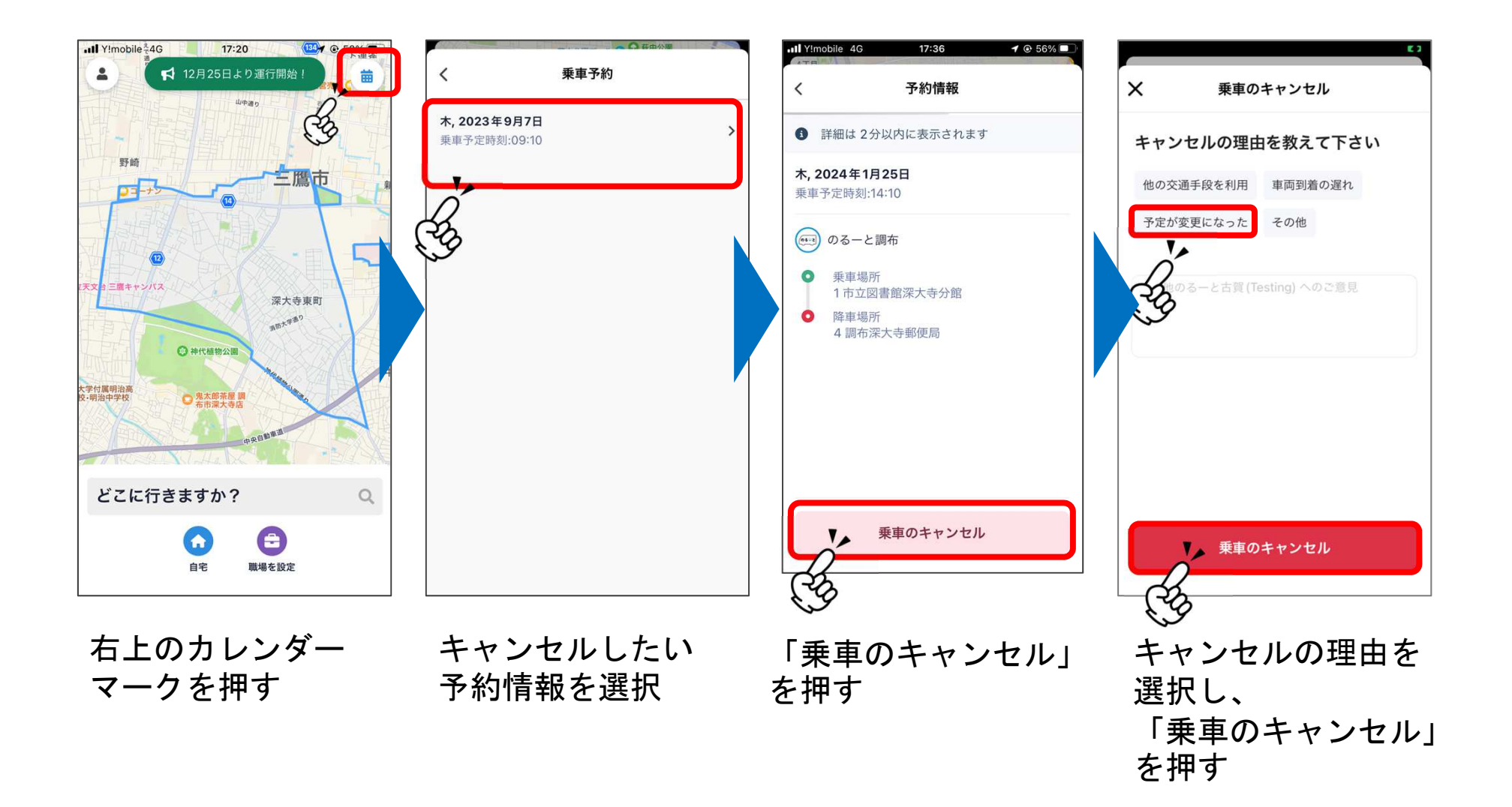

# **お気に入り地点の登録**

 よく利用する場所を「お気に入り地点」として登録しておくことで、スムーズに乗車予約ができるようになります。

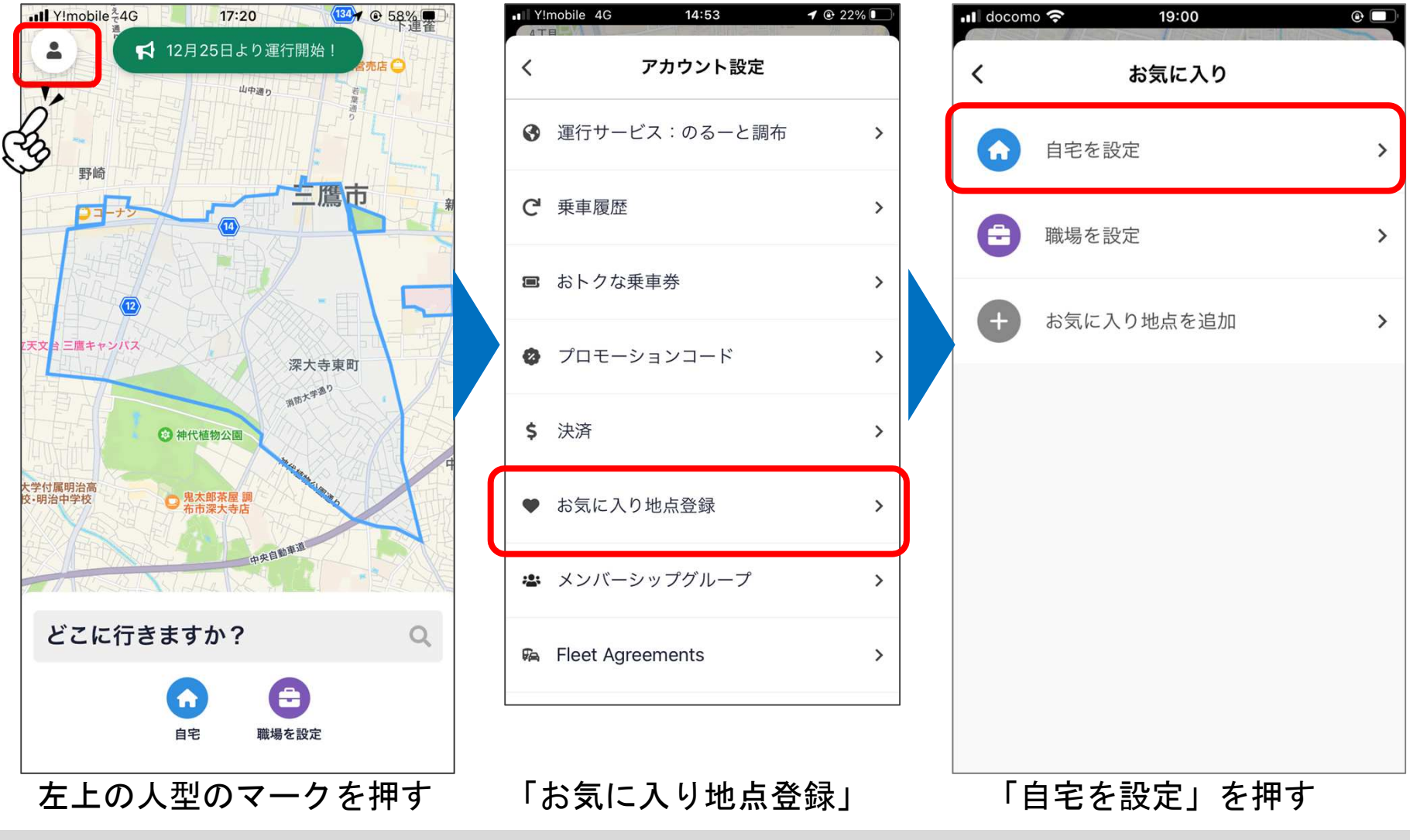

# **お気に入り地点の登録**

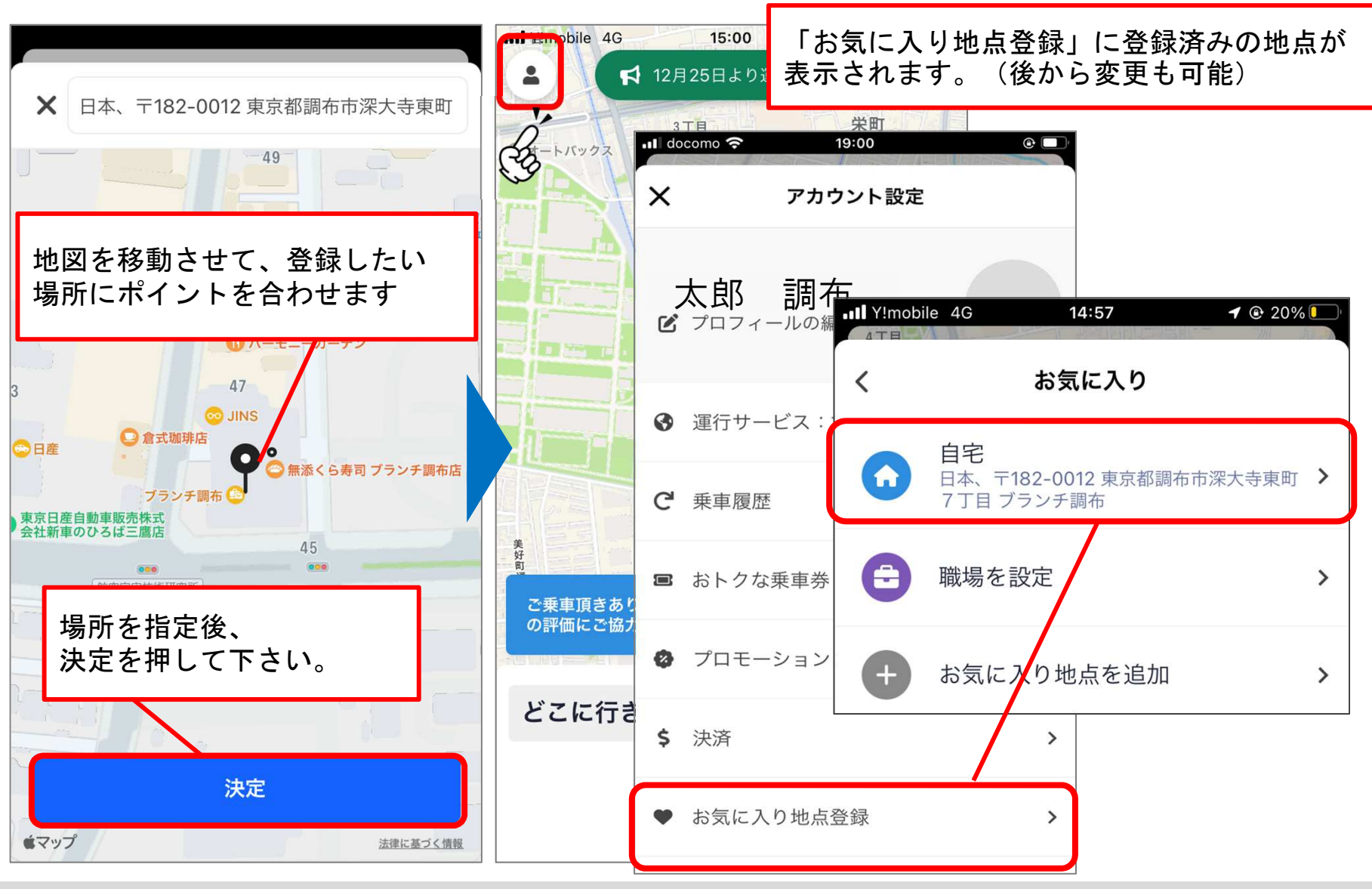

# **お気に入り地点の登録(予約での使⽤⽅法)**

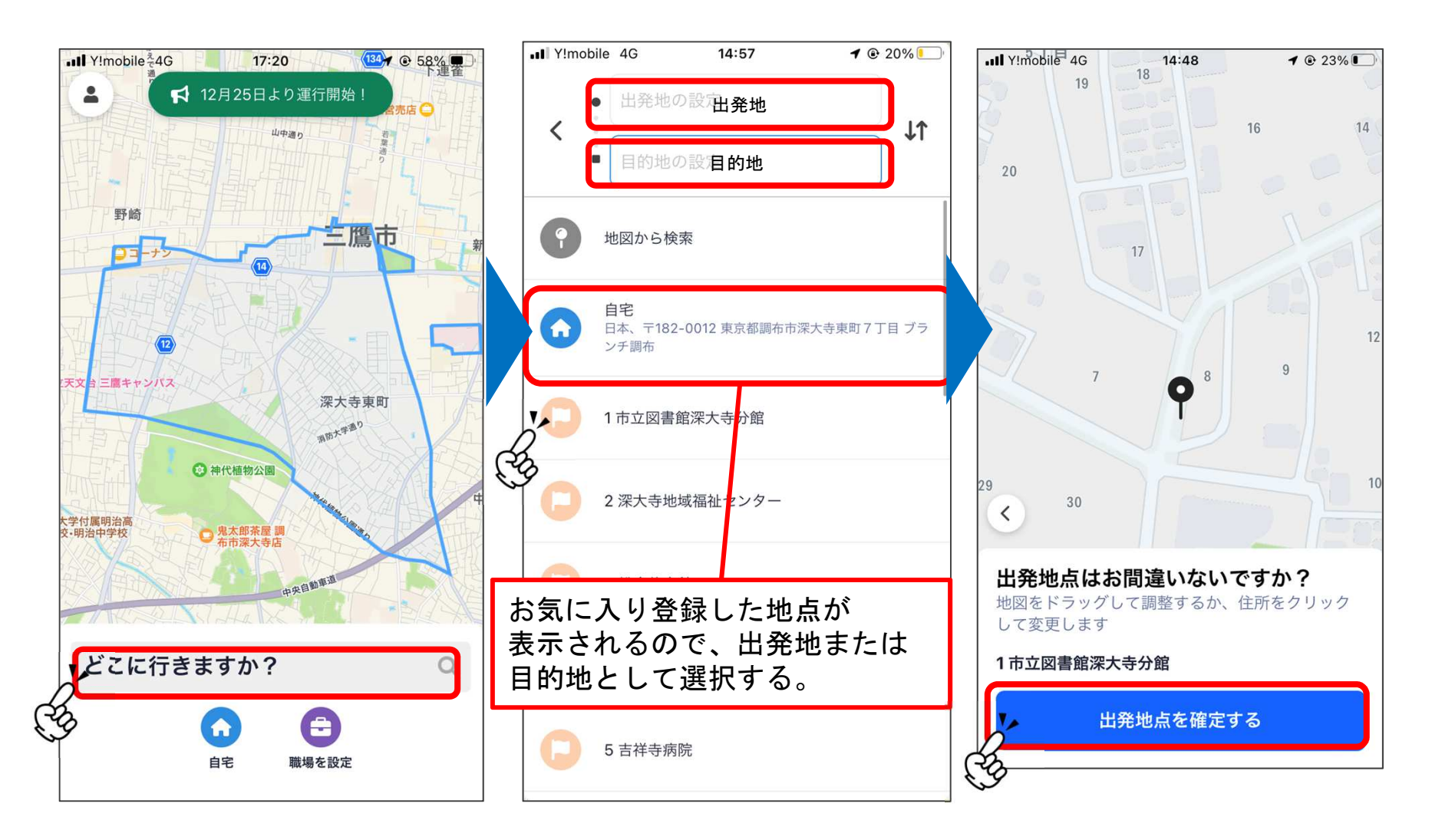

「どこに行きますか?」を押す

お気に入り地点を登録することで、<br>簡単に出発地または目的地は選べるようになります

### **・ご利⽤にあたっての注意**

#### ・「のるーと」は予約制の乗り合いバスです

 ご予約いただいた乗降ポイント以外の場所での乗降はできません。 ご乗車時に空席があっても、他のお客様の予約が入っている場合があります。必ずご乗車の人数分をご予約の上、乗車場所へお越しください。 ご案内の発車時刻を過ぎますと、次のご予約場所へ発車いたします。予約時のお時間をご確認いただき、お時間までにお越しください。

#### ・お支払い方法は現金・先払いとなります

 運賃のお支払い時はお釣りが出ません。ご乗車の際は、お手数ですがちょうどの金額をご用意ください。

#### ・車内のスペースには限りがございます

 トランクは他のお客様と共有になりますので、大型の荷物はお持ち込みいただけない場合がございます。

 また、路線バスと同様に、お荷物についてはご自身での積み下ろしをお願いいたします。

#### ・車椅子でのご乗車時は、車椅子を畳んでのご乗車をお願いします

 今回の運行地域では狭隘な道路が多く、車載のスロープを使用しての乗降が困難な個所が多くございます。

ご理解、ご協力をお願いいたします。

**・ご利⽤にあたっての注意**

- ・ご乗車の際は、必ずシートベルトの着用をお願いいたします 今回のデマンド交通で使用する車両では、法令により乗車する全員のシートベルト着用が義務付けられています。ご理解、ご協力をお願いいたします。
- ・ご希望の乗車時間、到着時間通りの予約ができない場合がございます

 2台での運行となるため、予約状況により、ご希望の乗車時間、降車時間でのご案内ができない場合がございます。お時間には余裕をもってのご利用をお願いいたします。